# **Spelsimulatie**

**Co Daatselaar & Niels TomsonLEI/Agrocenter for strategic entrepreneurship 4 november 2008**

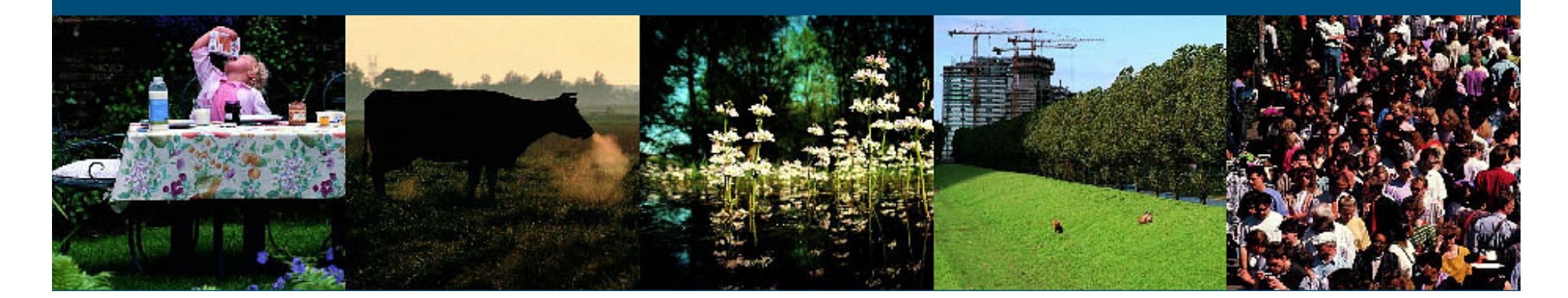

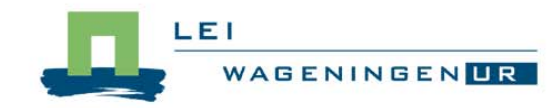

### **Onderwerpen**

### **Context voor spelsimulatie**

- Interactief Strategisch Management (ISM)
- Plaats van spelsimulatie
- **n** Interface met tool Olympe
	- Werking
	- Korte demonstratie
	- **Toepassingen, o.a. onderwijs**
	- $\bullet$  Toekomstige ontwikkelingen

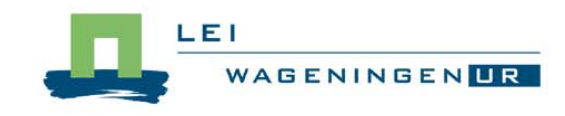

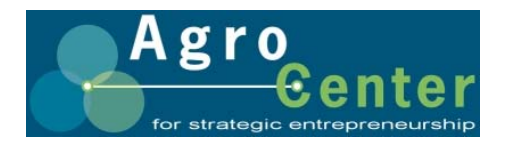

### Interactief Strategisch Management (ISM):

Steeds minder uniforme/algemene oplossingen  $\rightarrow$ **n Interactief Strategisch Management ontwikkeld** om ondernemers te ondersteunen in hun nieuwe rol in een onzekere omgeving.

- **De ondernemer centraal** 
	- **Initiatief en verantwoordelijkheid bij ondernemer**
	- Adviseur faciliteert (procesbegeleiding)
- **In interactie met omgeving** 
	- Dialoog met stakeholders
- **Duurzaamheid geïntegreerd in gehele strategie** 
	- balans tussen People, Planet en Profit

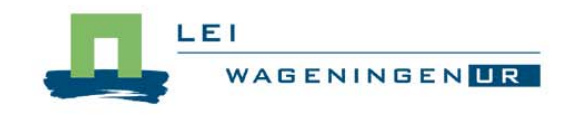

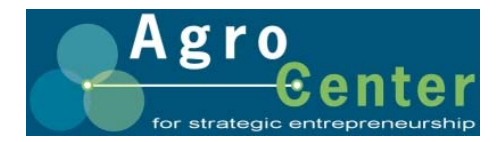

### Interactief Strategisch Management (2)

 $\Box$  Focus op drive en competenties ondernemer **Start met missie en strategie ondernemer** ■ Van strategie naar verbeterplannen **• Weten waar je staat: SWOT • Ontwikkel strategie verder met Spelsimulatie** • Verbeter indicatoren binnen strategisch raamwerk • Individuele indicatoren op zichzelf geen doel • Dus verbeterplannen die passen bij strategie

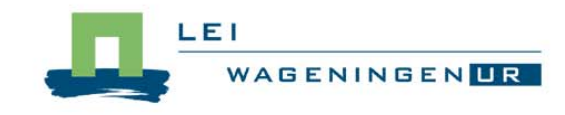

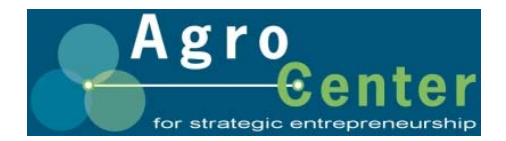

- 1. Formuleren missie en daarbij strategieën (scenario's)
- 2. Strategieën verkennen: Spelsimulatie
- 3. Best passende strategie(ën) detailleren:

Specifieke financiering (aflossingsschema, speciaal rente-%)

Verder gespecificeerde belastingberekening

Budgetteren/liquiditeit per kwartaal/maand

Kan worden gedaan met Olympe-stand alone: arbeidsintensief

4. Maandelijks vergelijken behaalde resultaten met geplande budgettering: per maand en cumulatief Stappen geregeld doorlopen (verschillende frequentie)

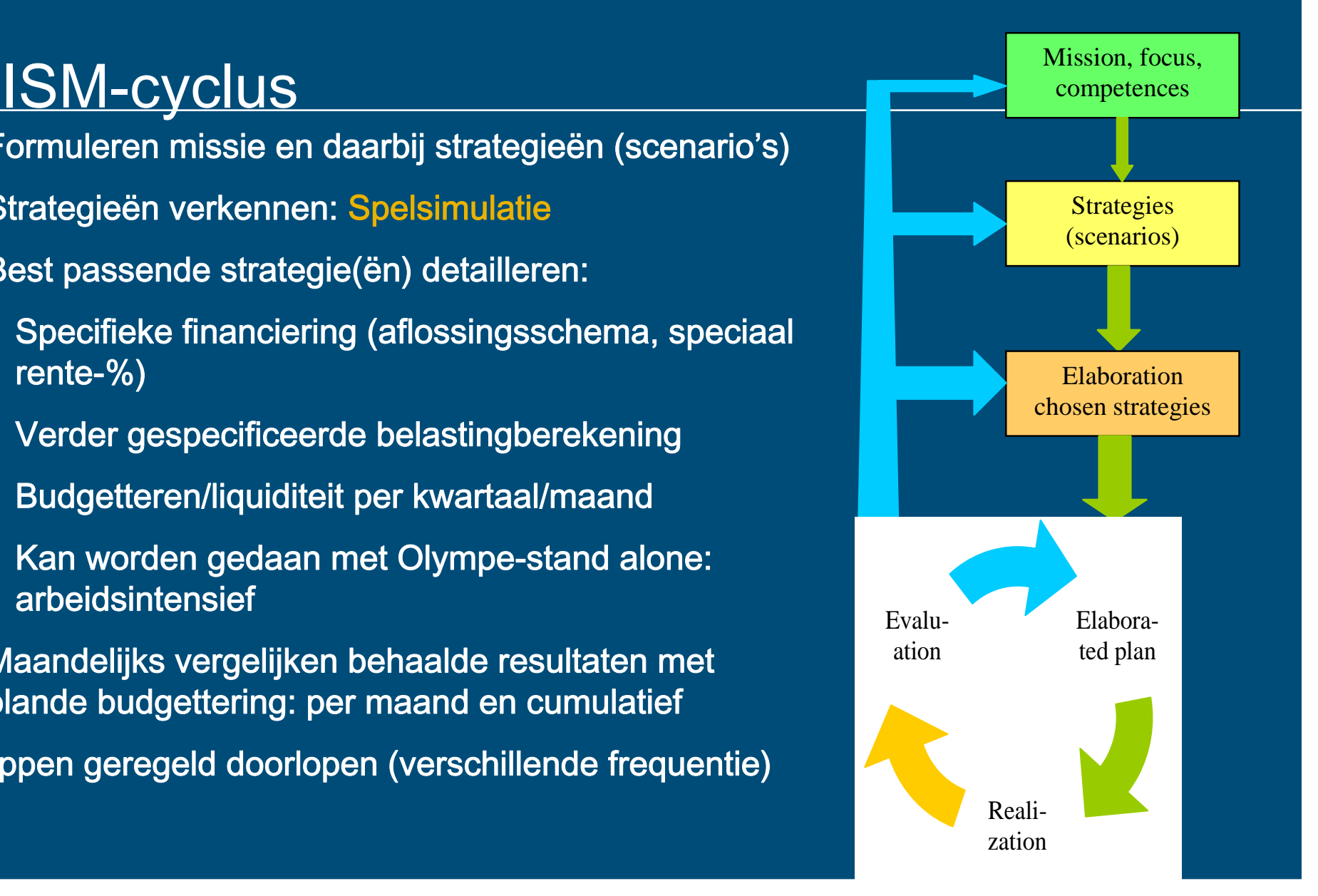

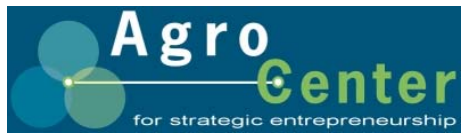

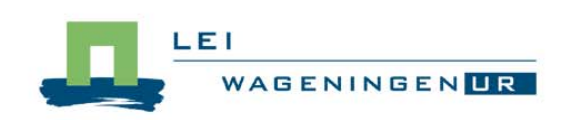

### **Spelsimulatie**

- Gegevens van eigen bedrijf als invoer
- Ondernemer bedient programma
	- Kiest maatregelen
	- **Kwantificeert maatregelen**
	- Bekjikt resultaten (technisch, financieel, milieu)
	- **Past eventueel maatregelen aan**
	- **Vergelijkt pakketten van maatregelen**
	- Kiest beste plan
	- Krijgt print van beste plan

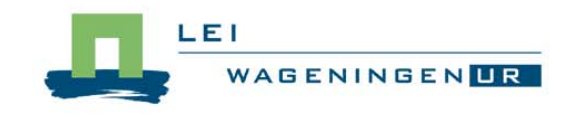

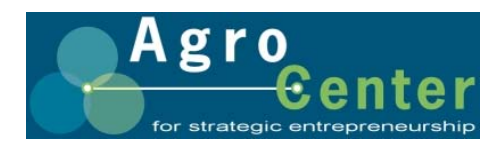

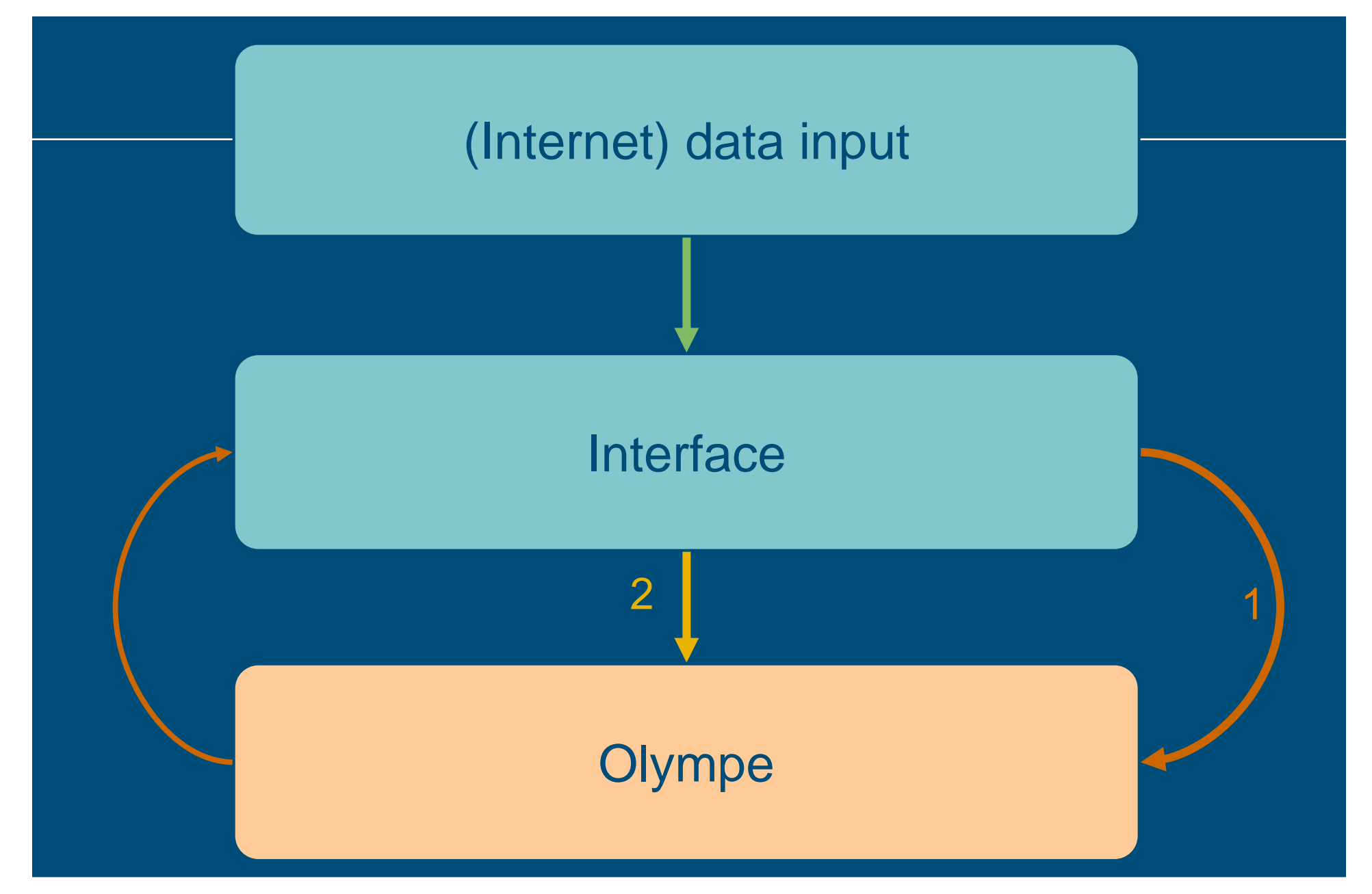

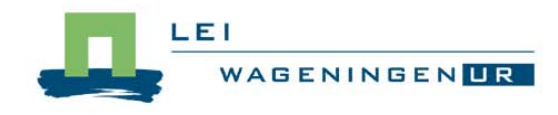

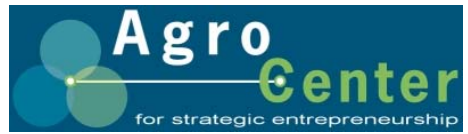

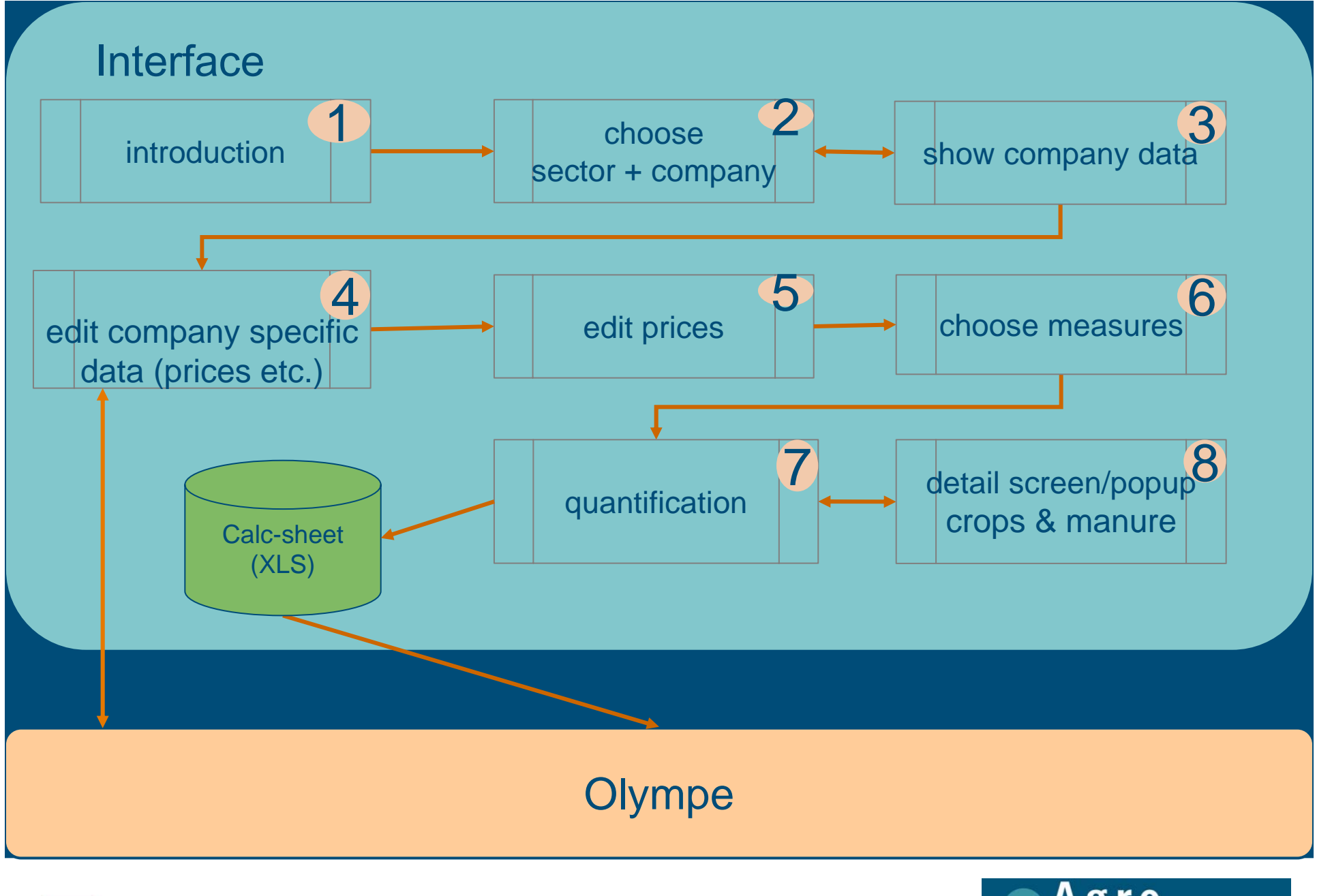

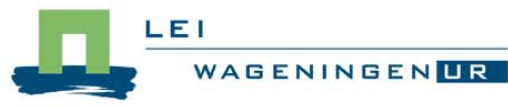

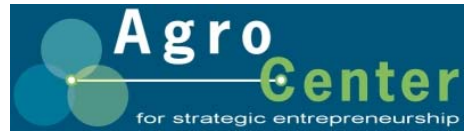

## Spelsimulatie: Interface en Olympe (1)

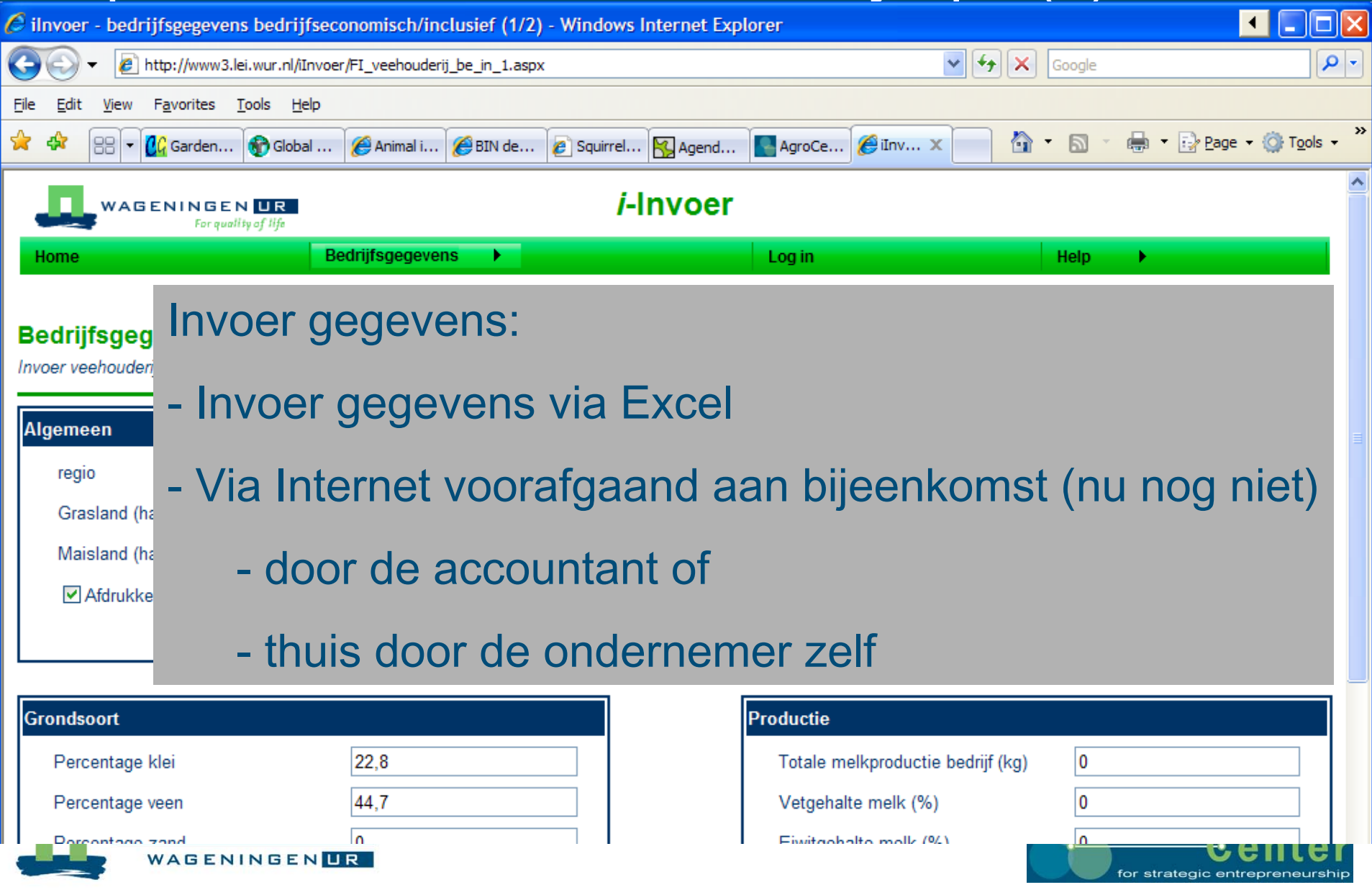

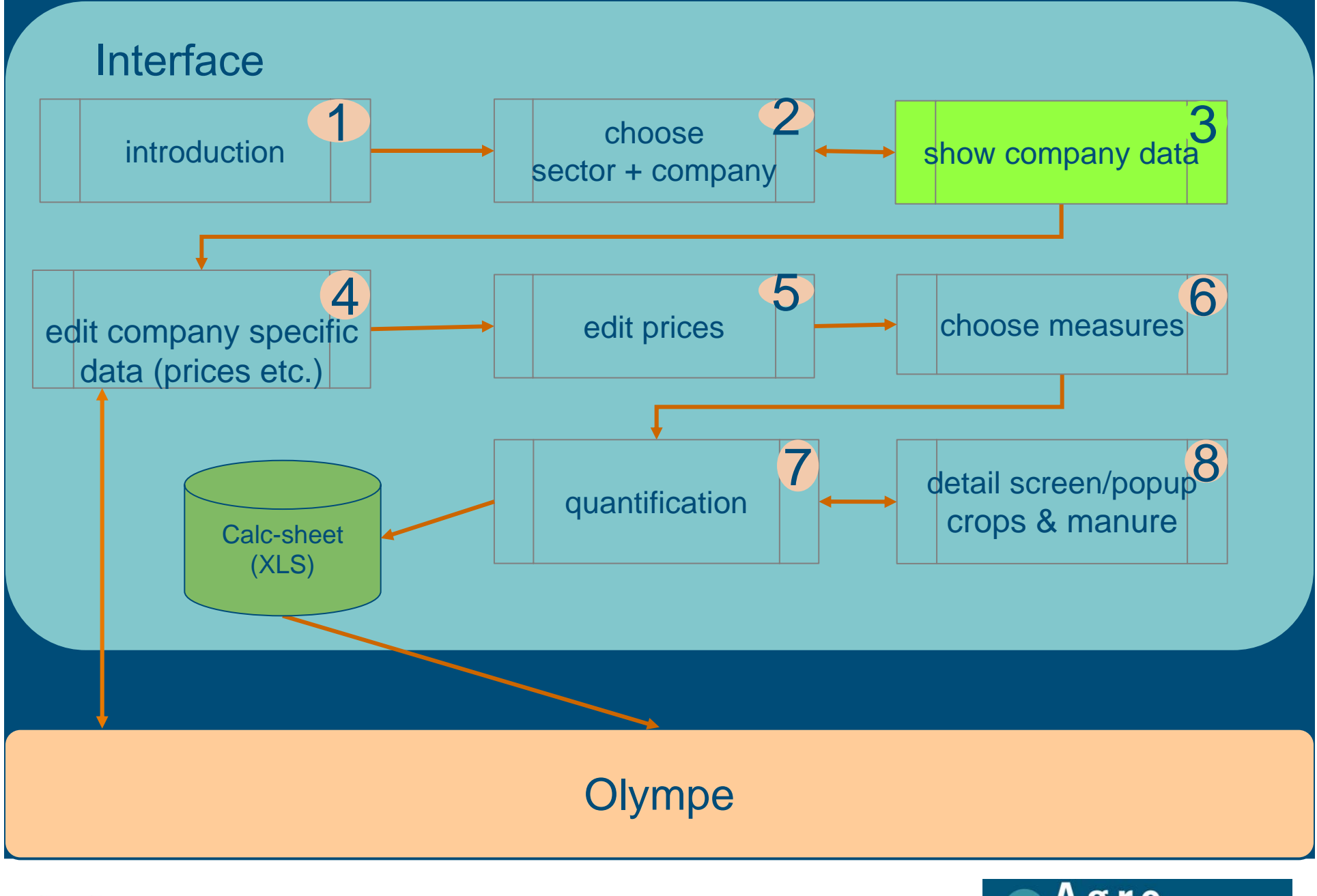

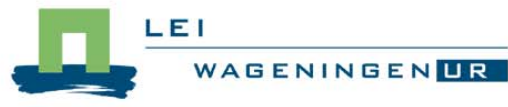

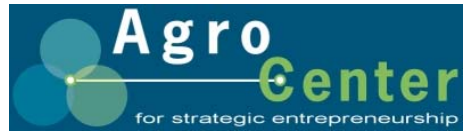

### Spelsimulatie: Interface en Olympe (2)

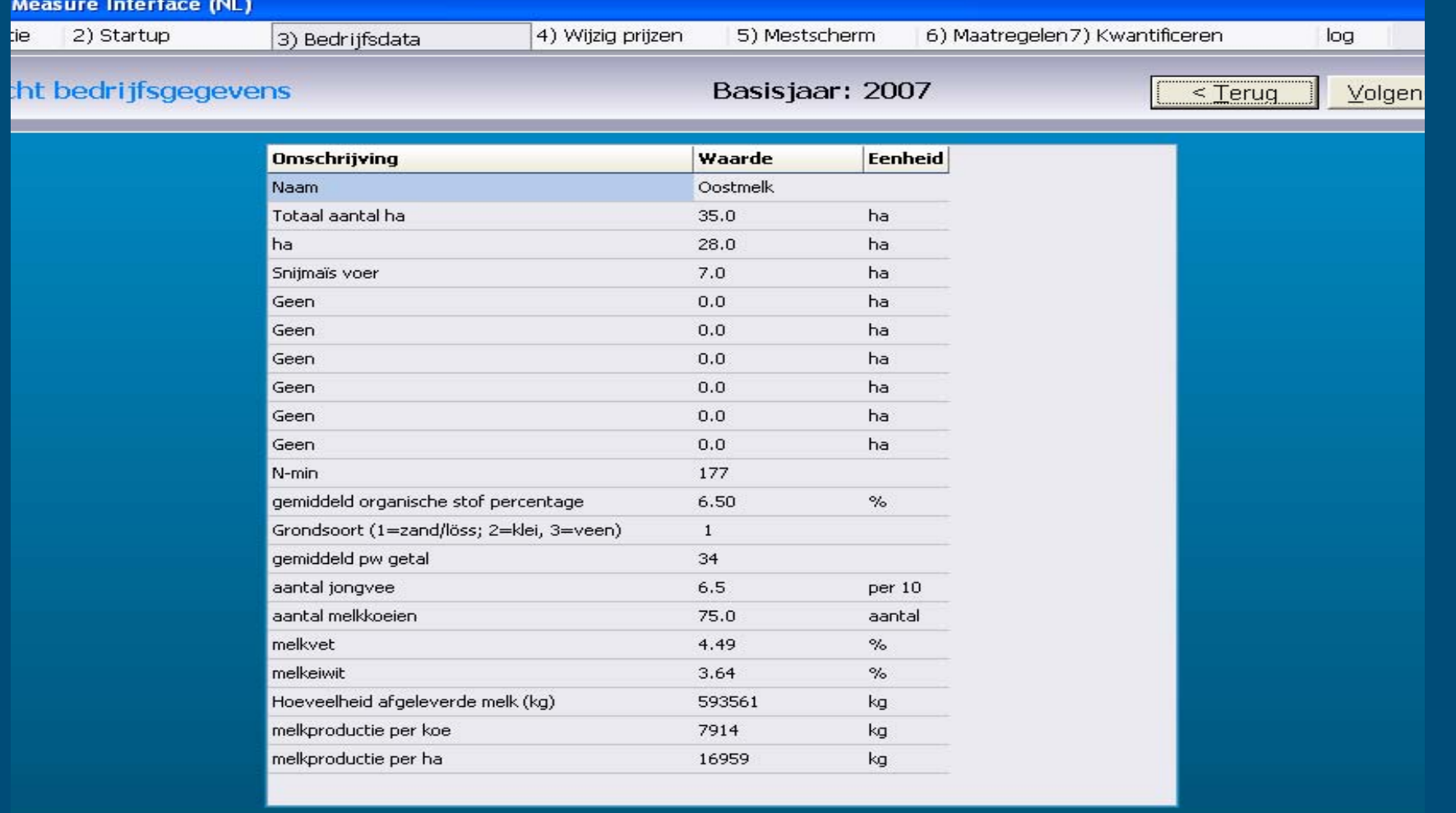

elk

Active sector: Alle sectoren

- klaar -

 $1.0.0$ 

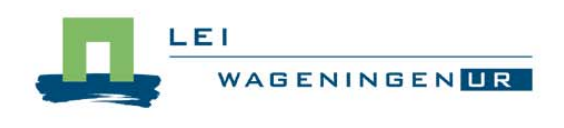

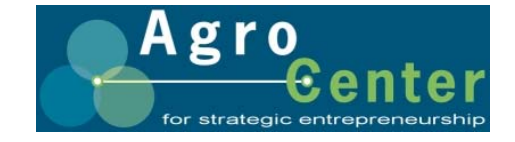

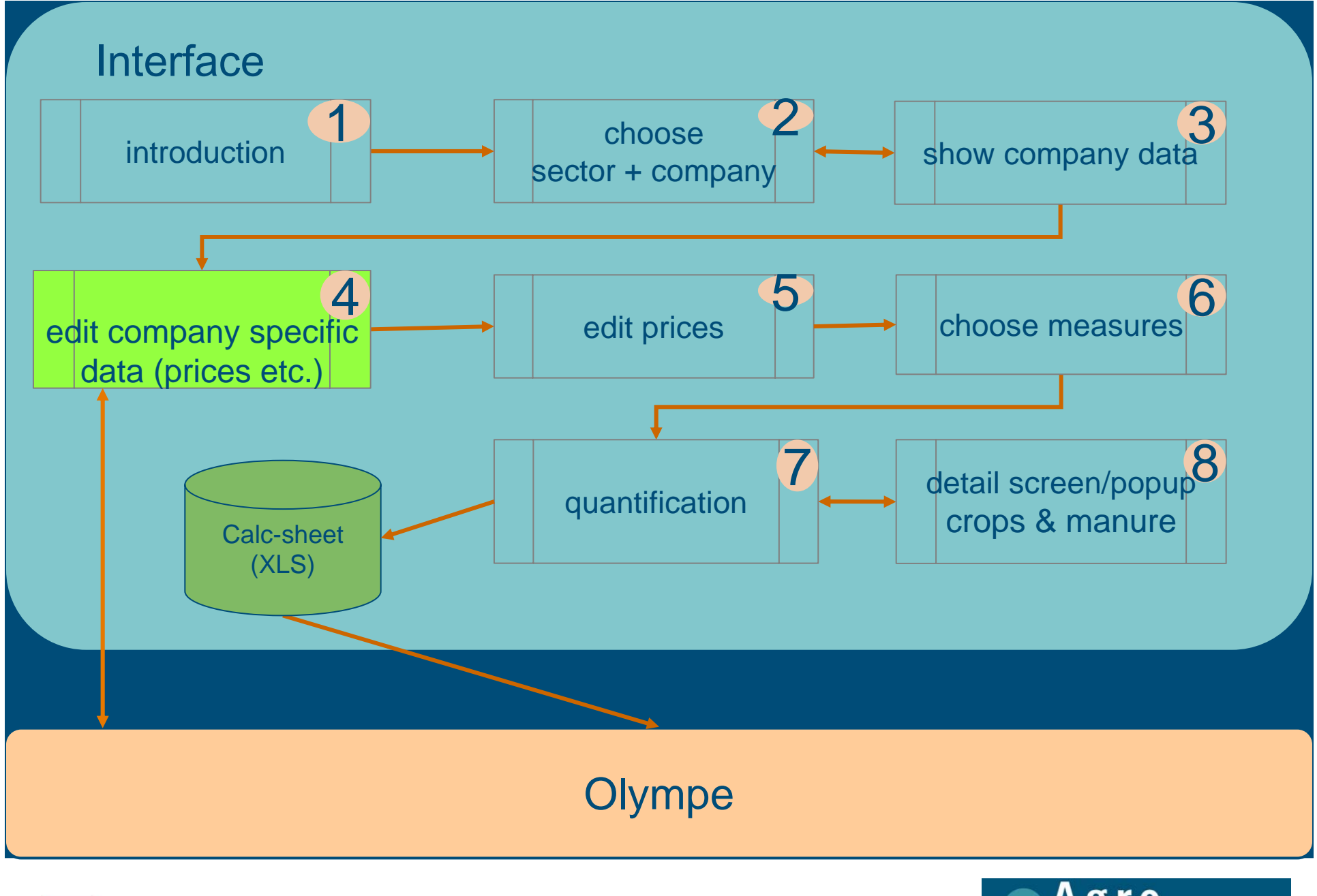

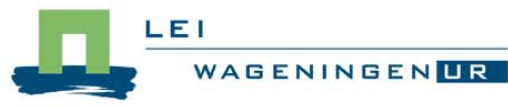

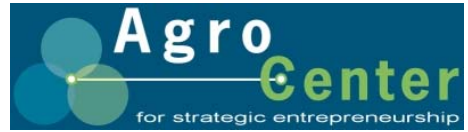

### Spelsimulatie: Interface en Olympe (3)

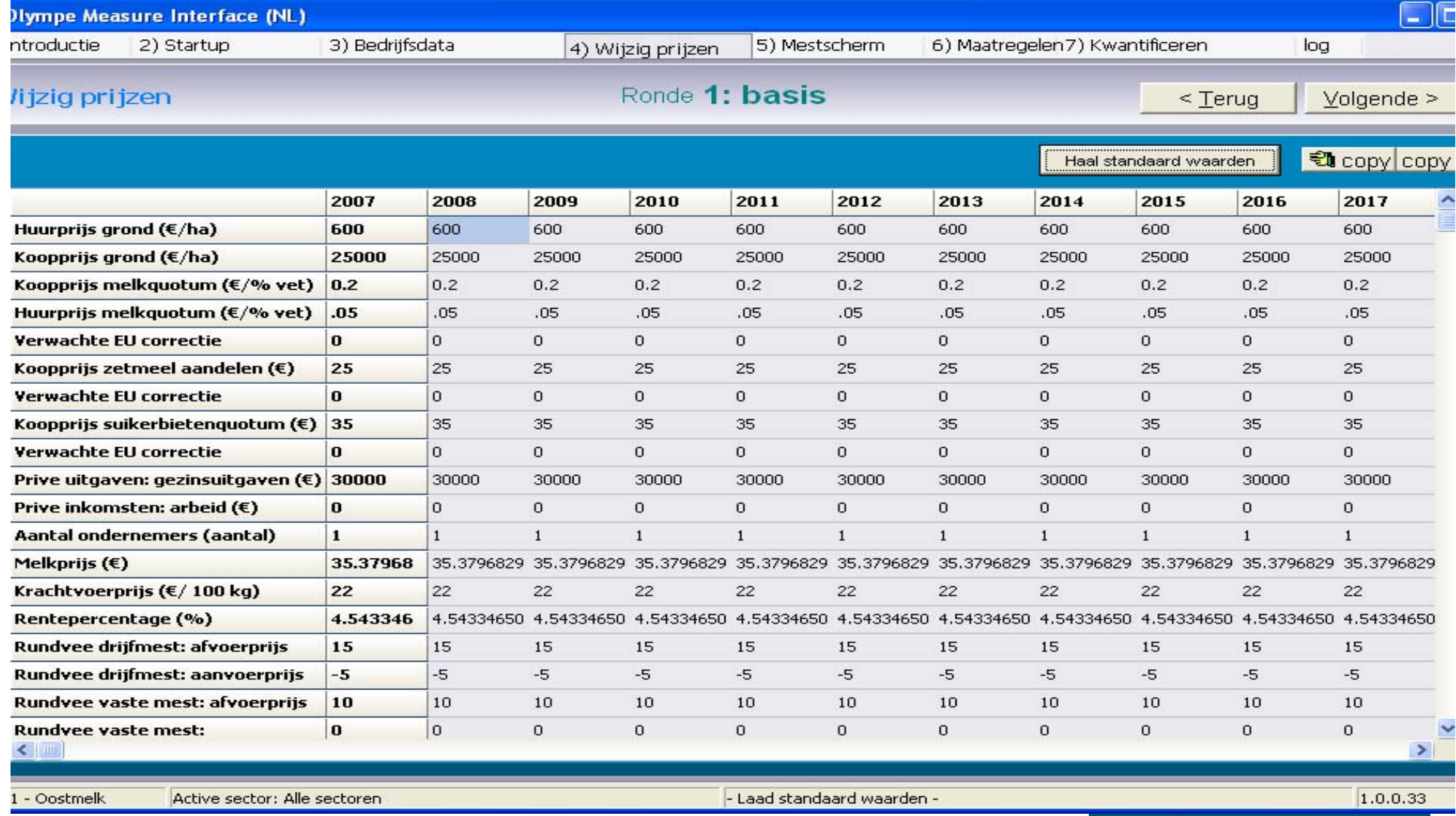

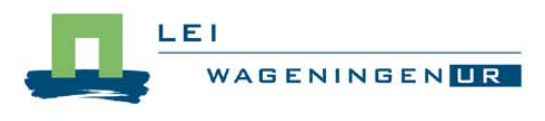

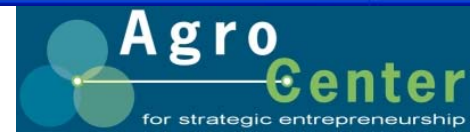

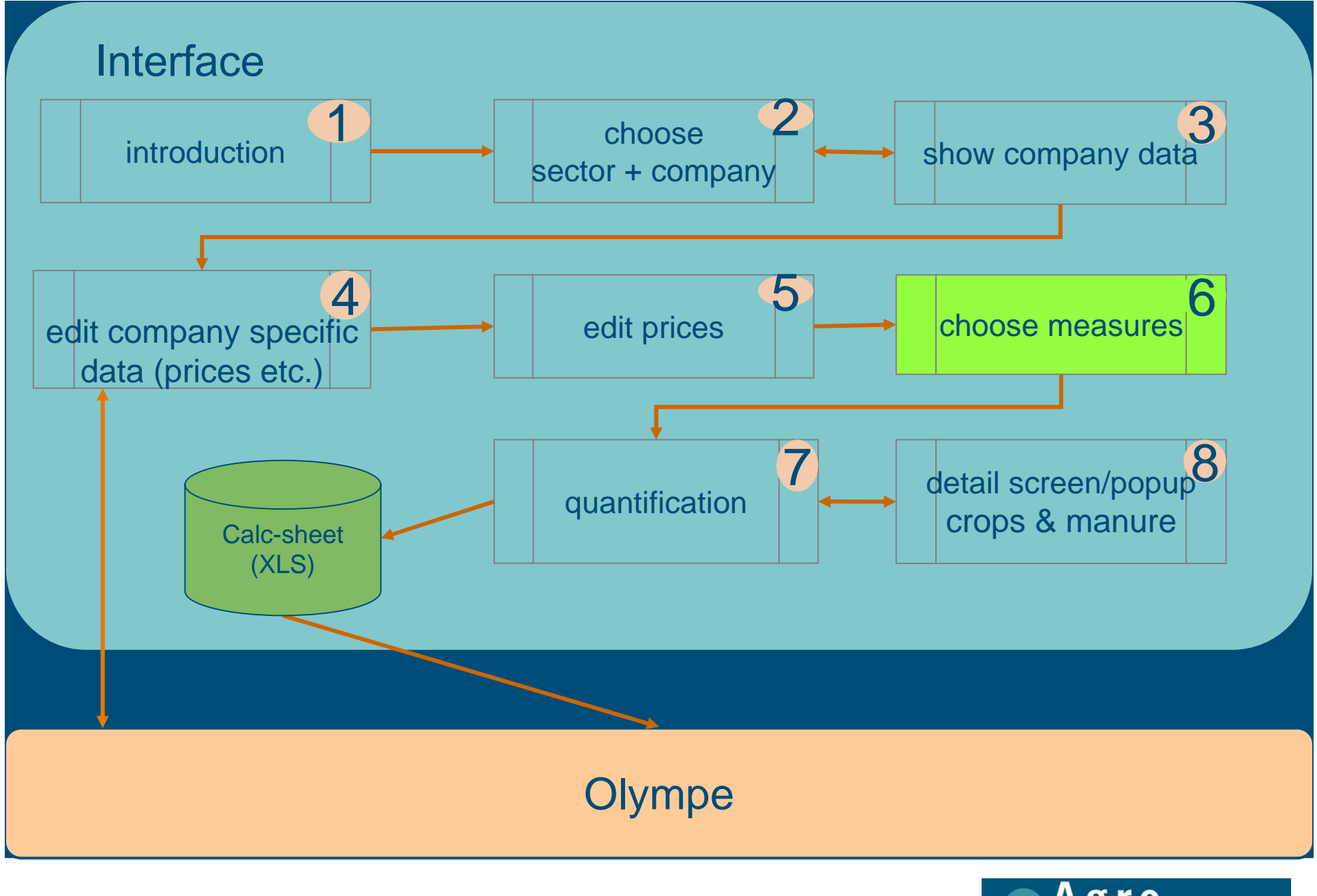

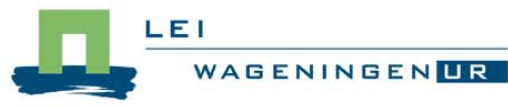

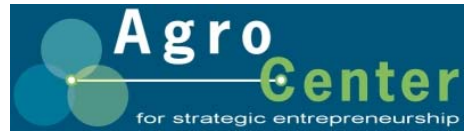

### Spelsimulatie: Interface en Olympe (4)

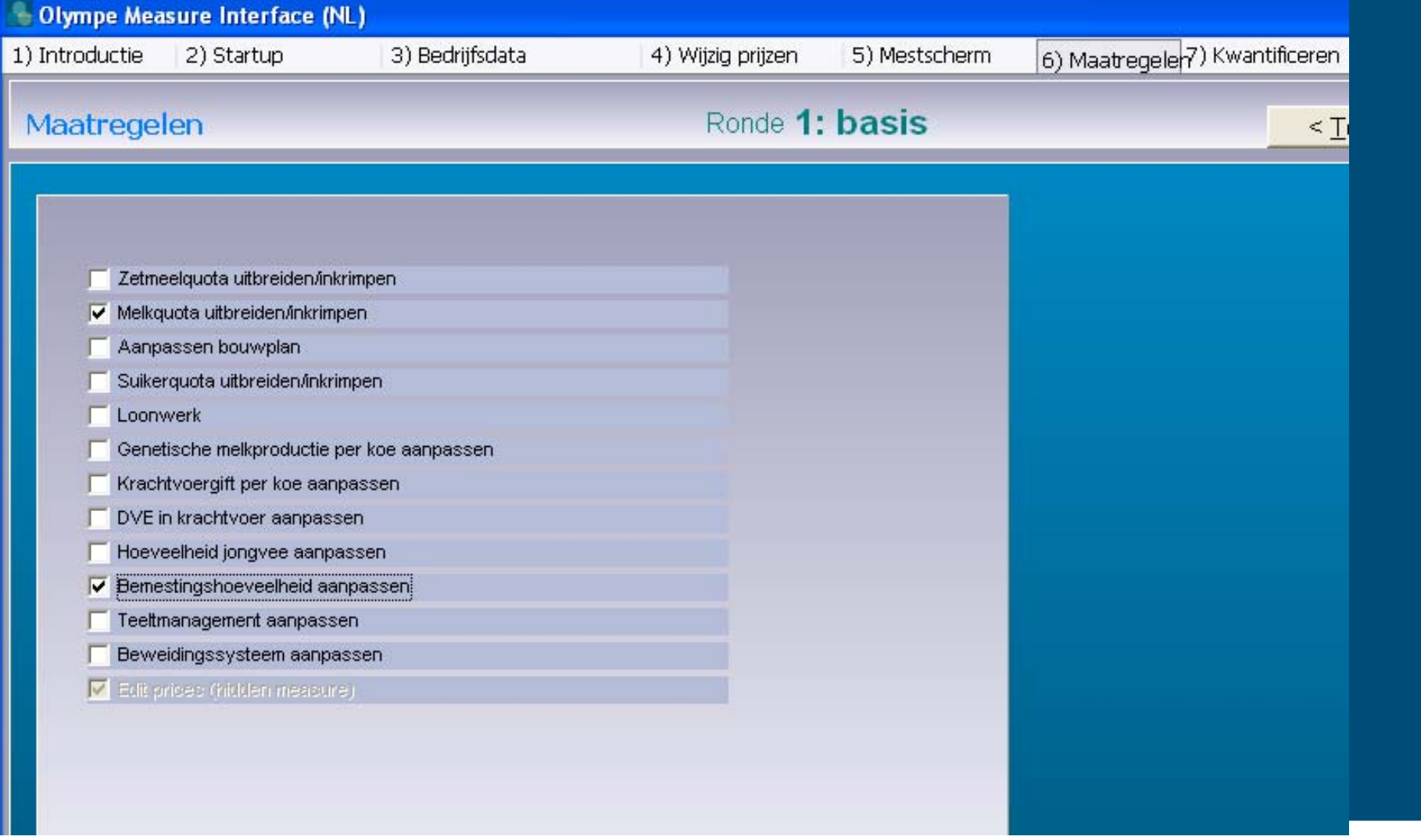

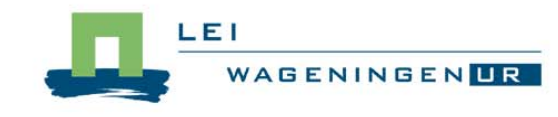

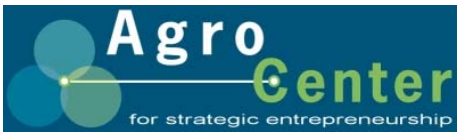

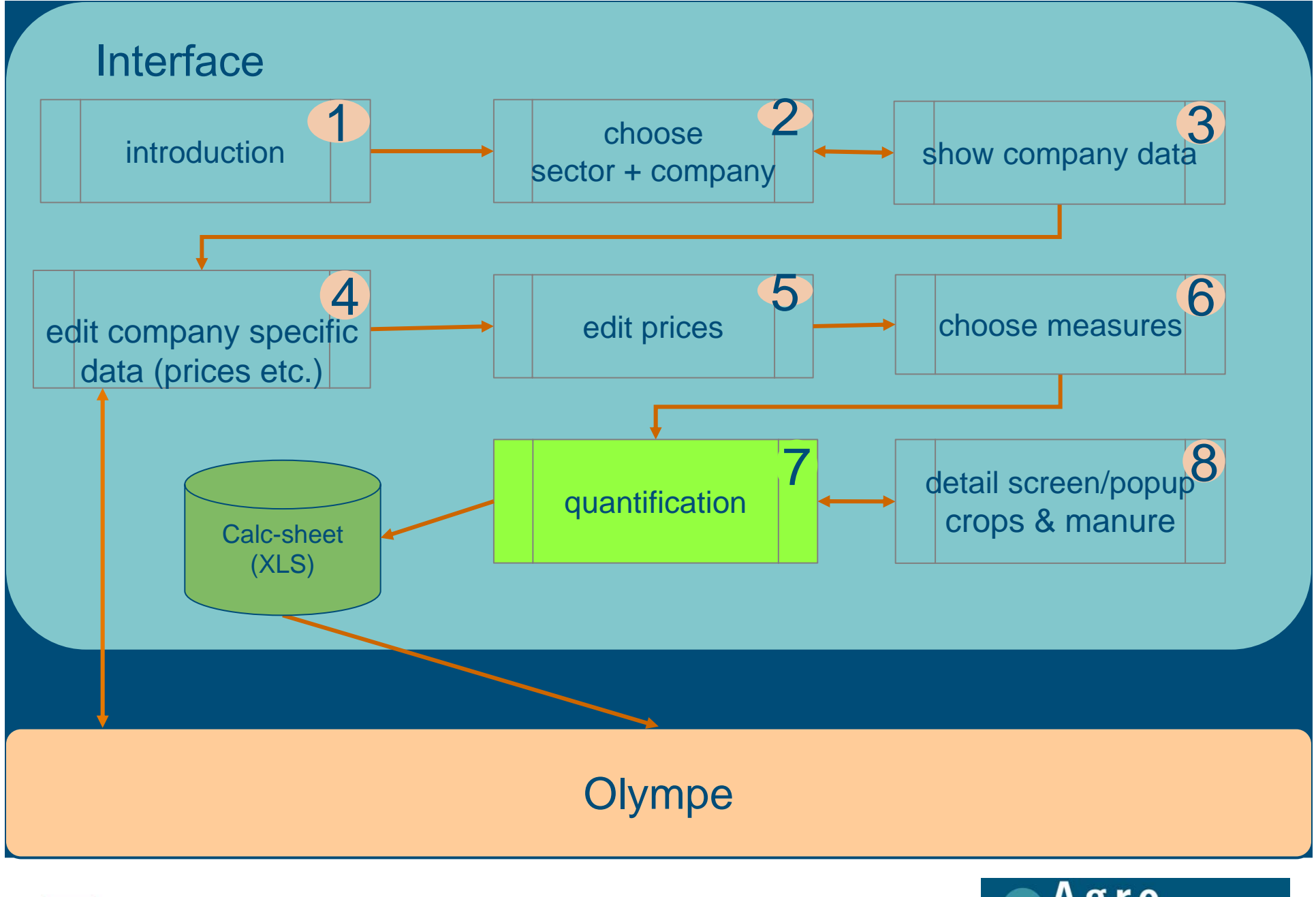

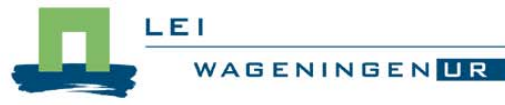

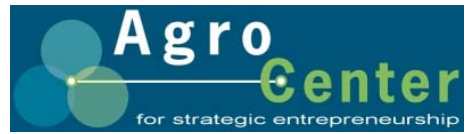

## Spelsimulatie: Interface en Olympe (5)

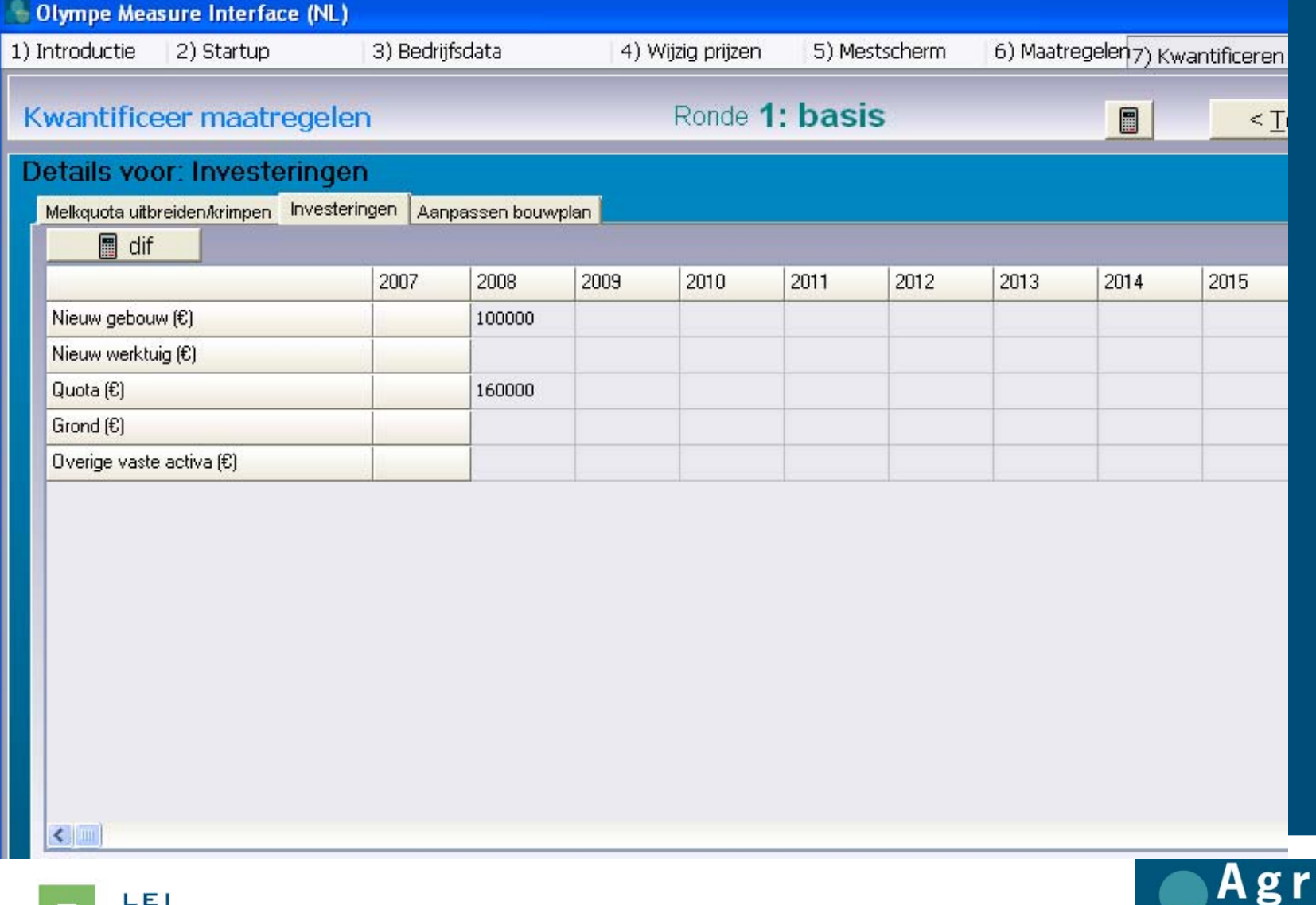

**WAGENINGENLR** 

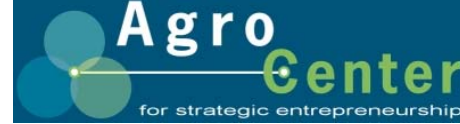

### Spelsimulatie: Interface en Olympe (6)

■ Berekeningen met invoergegevens, al dan niet beïnvloed door maatregelen, t.b.v. Olympe

- **Berekeningen deels in Excel, deels in Olympe** 
	- Interface leest gegevens uit Excel-input-workbook
	- Interface zet invoergegevens samen met kwantificering maatregelen in Excel-'reken'-workbook
	- Excel-'reken'-workbook bevat uitvoersheet: Interface zet deze sheet om in csv-bestand voor Olympe

• Interface start Olympe

• Olympe leest uit csv-bestand

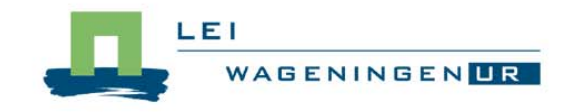

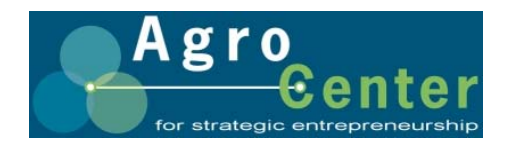

### Resultaten via Olympe (1)

H I ▶ H | 4 2 | 日日 B | Dose

#### 29-10-2008 7:51:46

Ŧ

#### Comparaison

### **Rundvee hoofdlijnen**

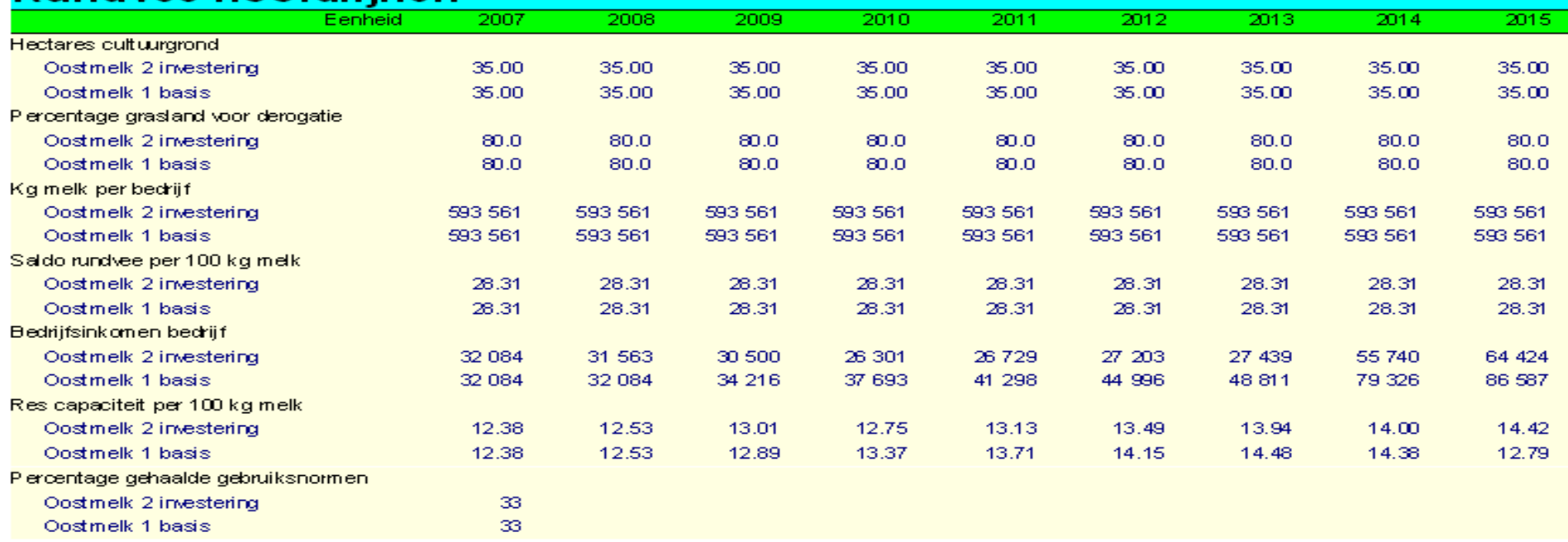

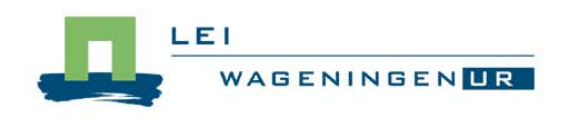

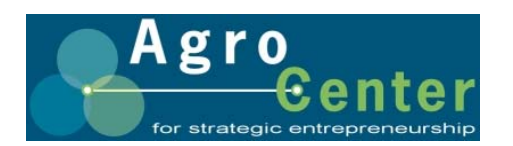

### Resultaten via Olympe (2)

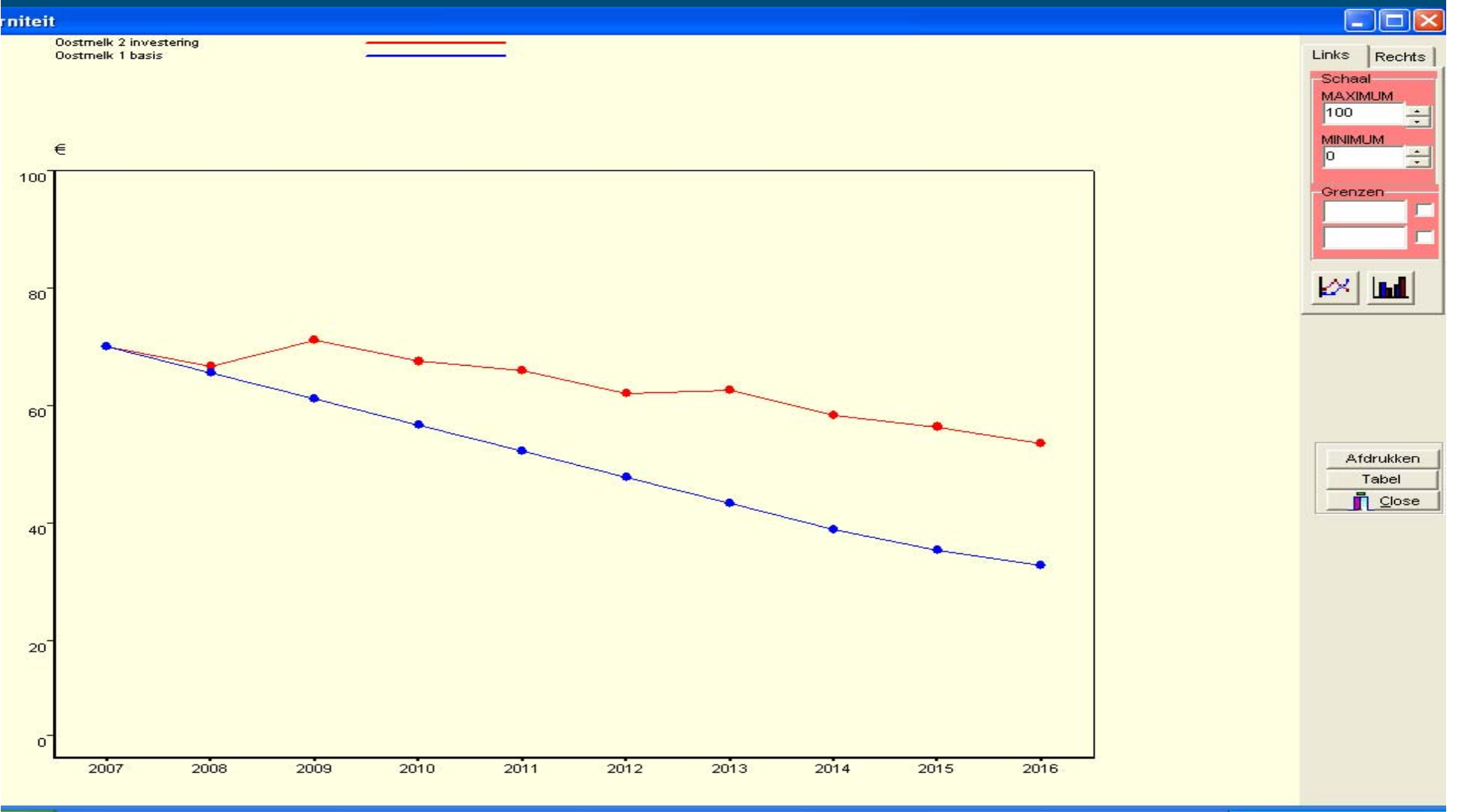

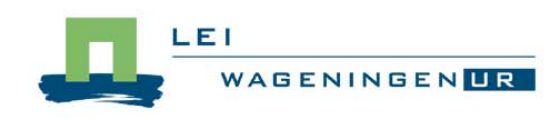

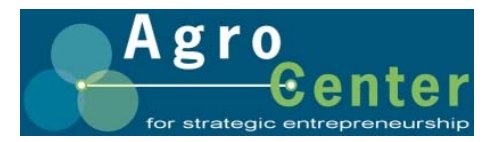

### Spelsimulatie: Interface en Olympe (7)

### **Neer ronden**

- Sluit Olympe
- Verander prijzen (gevoeligheidsanalyse) en/of
- Kies andere maatregel(en) en/of
- Pas kwantificering aan
- Start Olympe
- **Vergelijk binnen Olympe** 
	- Verschillende ronden in grafieken
	- Maak eigen 'vergelijkings'-uitvoerschermen

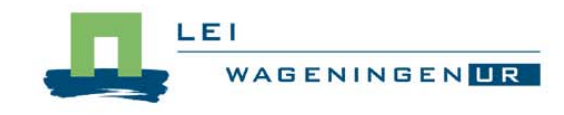

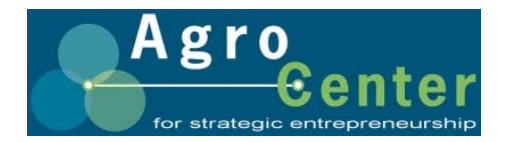

### Casus bedrijf Oostmelk

- **Bedrijf ligt op zandgrond in Achterhoek**
- **Invoer is gegevens over 2007**
- **Ran wetgeving voldoen**
- **Nelkproductie bedrijf 200.000 kg hoger, in 1 keer** in 2009 of in 5 stappen 2009-2013
- Stal nu (2008) vol
- Zelf prijzen, investeringen, e.d. inschatten
- Verplaats je in positie ondernemer
- Waarop vergelijk je en waarom?
- Wat zijn gevoeligheden en waarom?

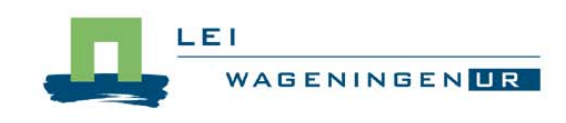

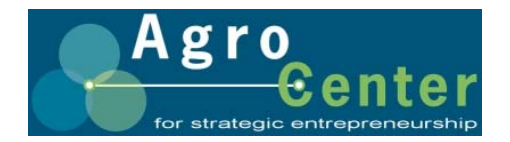

### Toepassingen in Nederland

### **B. Gebruik door studenten/leerlingen**

**• Individueel gebruik: studenten krijgen opdracht** ondernemer te ondersteunen in formulering van zijn strategie

### **N** Workshop biologische melkveehouders

- **Centraal gebruik: een paar bedrijven als case** 
	- Begeleider bedient programma en deelnemers kunnen participeren
	- Vooraf enkele plannen geformuleerd en doorgerekend

#### **Service Service** Een paar plaatjes

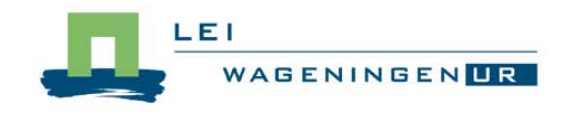

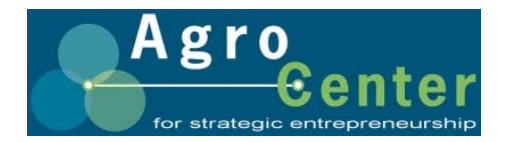

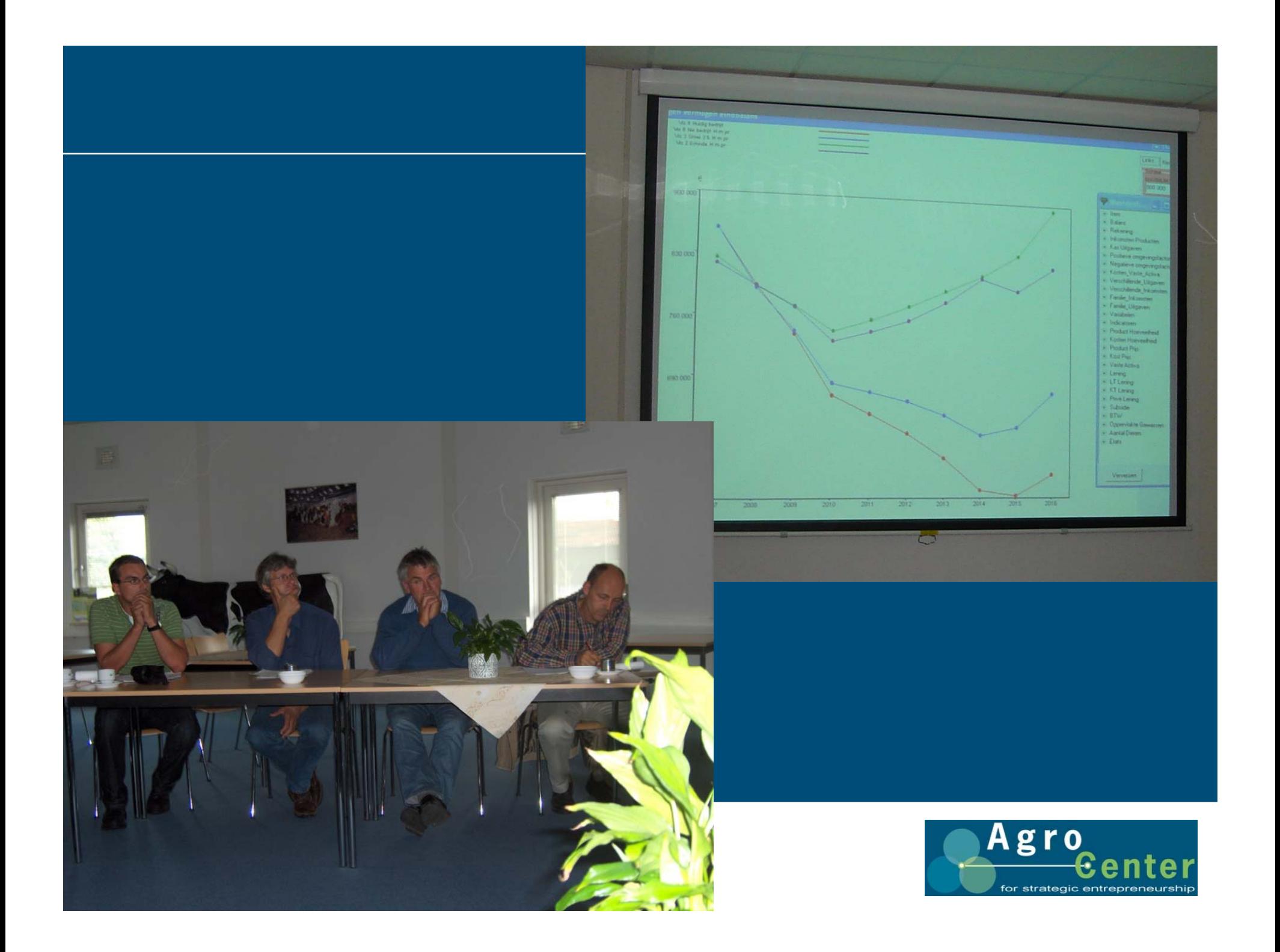

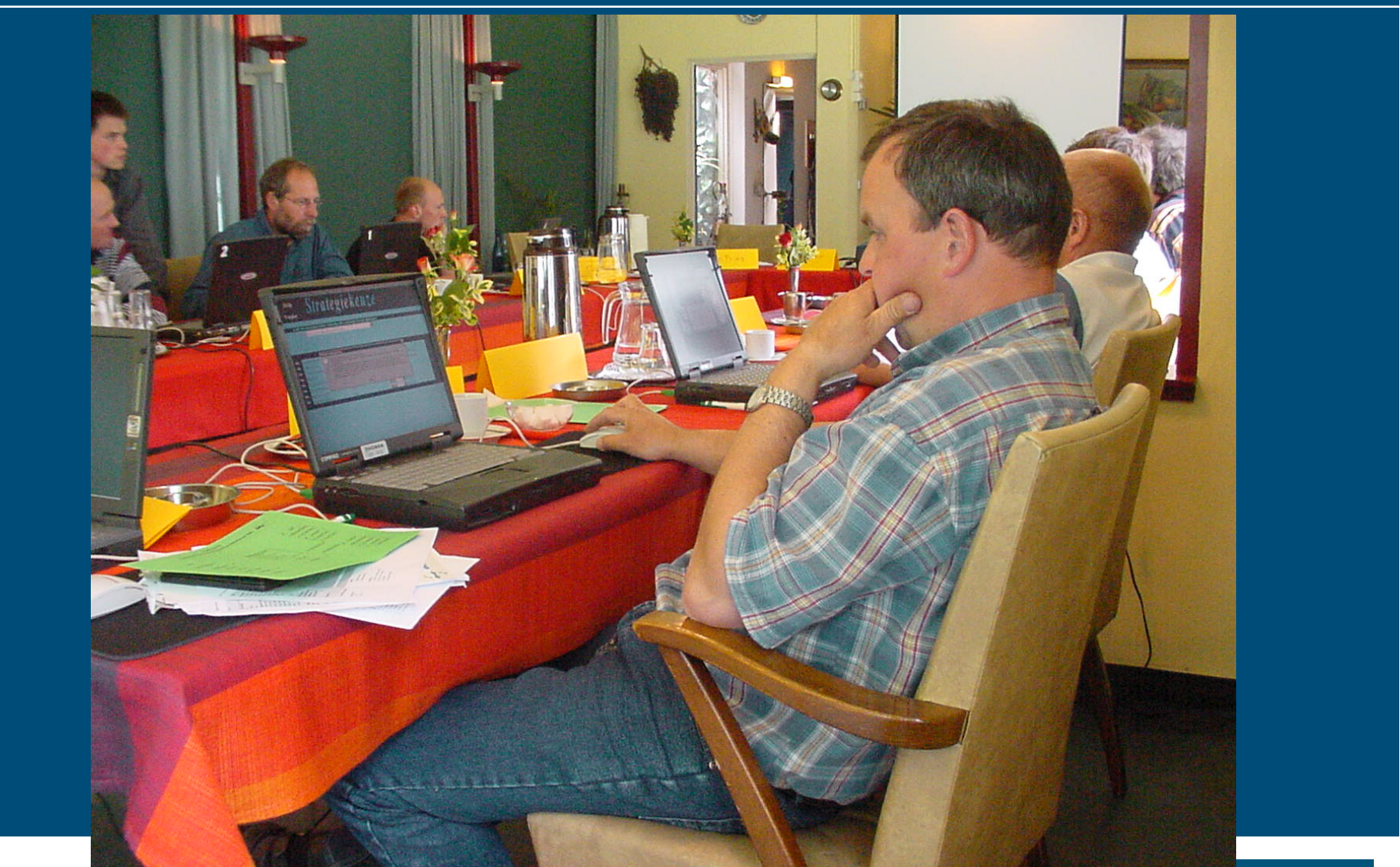

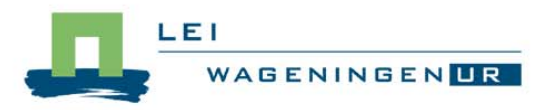

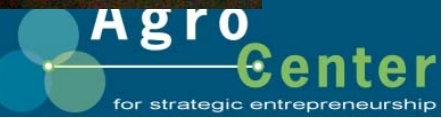

### Uiteindelijk de eindgebruiker in een groep…

### ■ 8-15 ondernemers draaien spelsimulatie

- **•** Individueel
- Maar samen in een groep
- $\bullet$  Tijdens rekenen aan eigen bedrijf onderbrekingen voor groepsdiscussies
- **Diamage Scheen Eichzelf scherpen**
- Bruikbaar in beleidsvoorbereiding: beleidsmakers kunnen zien hoe ondernemers op nieuw beleid reageren
- **Goed bruikbaar in een gebiedssetting via aggregatie** 
	- $\bullet$ Biogas: 15 akkerbouwers en 15 melkveehouders

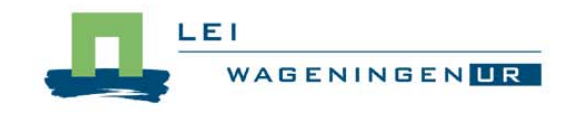

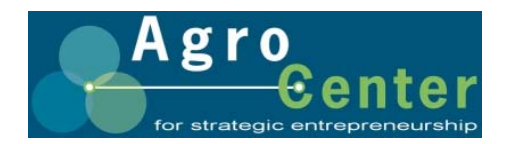

### Verdere ontwikkelingen

- Gebruiksvriendelijker maken
	- Grafische weergaven
	- Aantal handelingen
	- Snelheid
	- $\bullet$ …
- **n** Integratie van tools
	- $\bullet$  Benchmark (Face-It) en Spelsimulatie onder 1 interface (ISM)
- Tools onafhankelijker van (agrarische) sectoren
- **The Tools omzetten in internet tools**

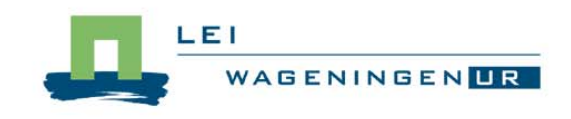

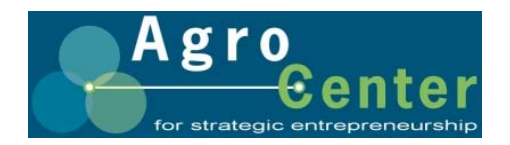

# Nog veel uitdagend werk te doen

© Wageningen UR

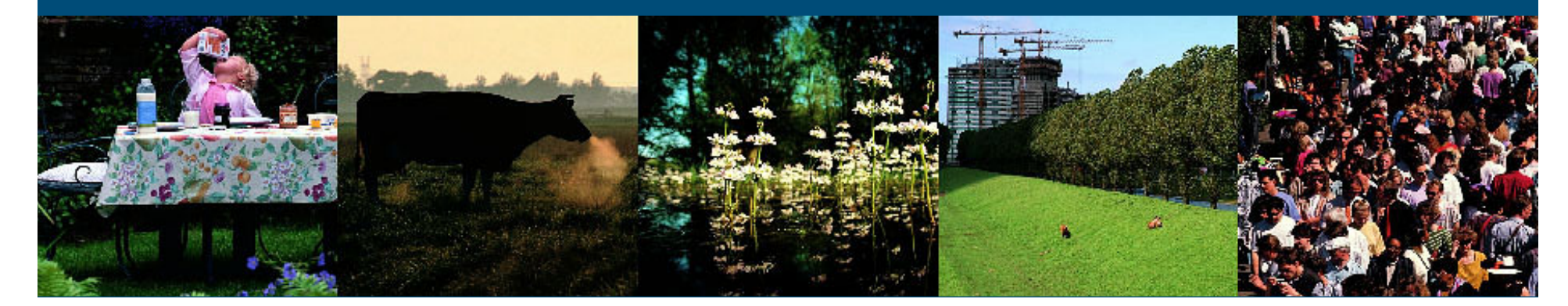

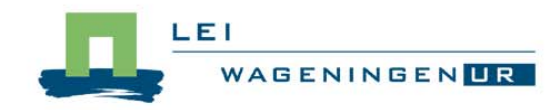

### More information

 $\blacksquare$ English: niels.tomson@wur.nl

Dutch: www.lei.wur.nl/NL/onderzoek/Expertise/Agrocenter

- $\blacksquare$ Co Daatselaar: *co.daatselaar@wur.nl / +*31 (0)320 293 544
	- $\bullet$ Olympe, Stars, GSD (concerning content), ISM
- $\blacksquare$ Niels Tomson: niels.tomson@wur.nl / +31 (0)320 293539
	- Tools general (technical), ISM, Olympe interface
- Π Other tools we use:
	- Strategic Management Report: Personal report that guides the entrepreneur through the ISM process.
	- Strategic Management Tool: calculates competences, internal and external factors through strategies.
	- $\bullet$  Face-IT: Face-IT is a bench-mark tool. Farm results are compared with results of a group of farms. The farmer can use the comparison to trace strengths of his farm management or to establish were there is room for improvement.
	- www3.lei.wur.nl/LEI\_WebTools/ (on this moment only Dutch)

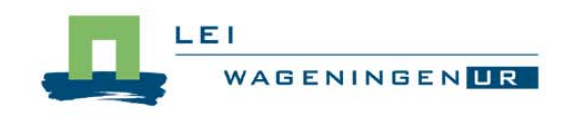

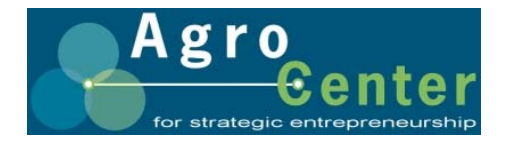